## **Создание накладной без заказа**

## [Создаем накладную и заполняем шапку.](http://documentation.luxsoft.by/pages/viewpage.action?pageId=128877717)

Вкладка **Спецификация**, для добавления строк можно воспользоваться несколькими вариантами:

- в шапке накладной перейти на вкладку Подбор и проставить нужное количество для отпуска в колонке "Кол-во товара в документе" или в колонке "Кол-во упаковок в документе". Для того, чтобы заполнить количество в документе количеством текущего остатка, необходимо поставить галочку "Весь остаток".
- либо в средней части документа перейти во вкладку Подбор, выбрать подходящее действие
- либо в нижней части формы использовать кнопку "Добавить "
- либо в нижней части формы в окно "Вод штрихкода" внести штрихкод и нажать Enter

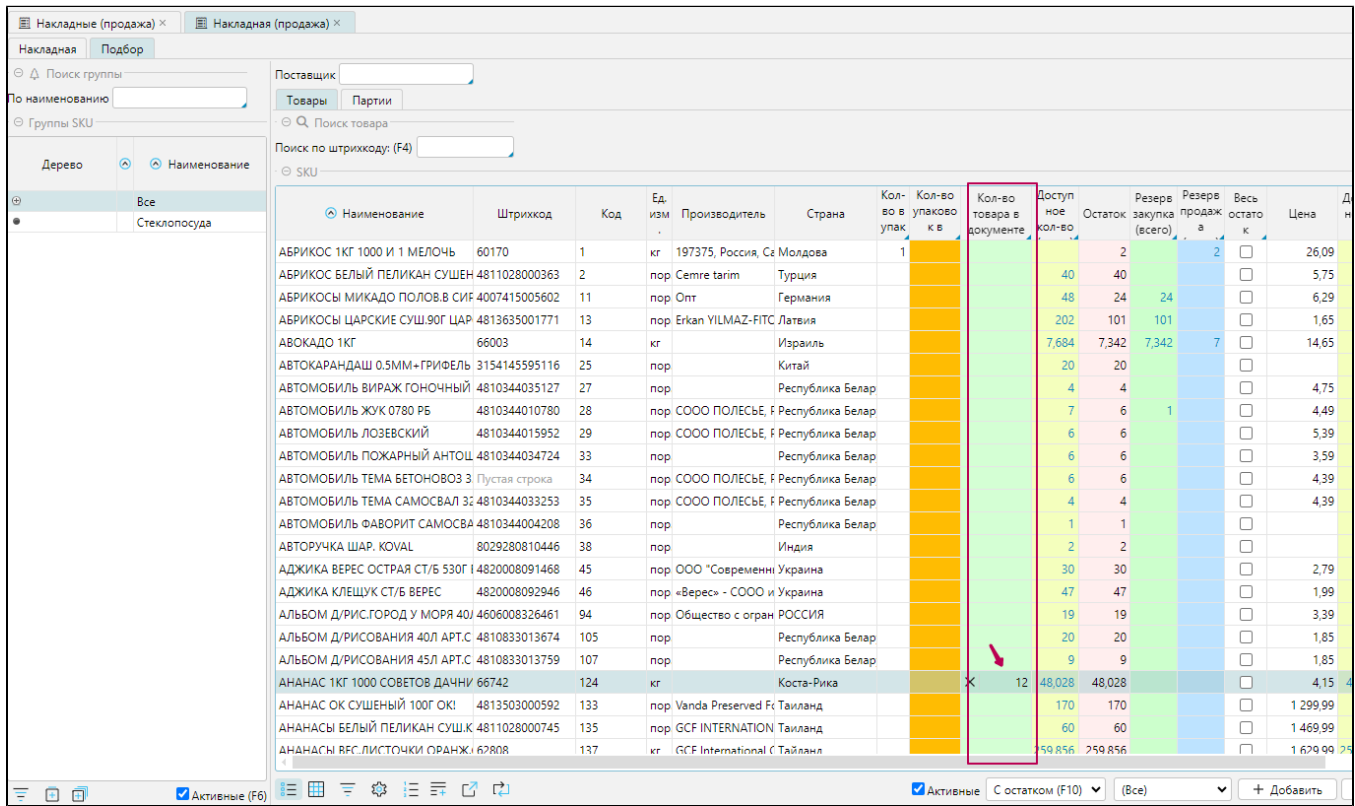

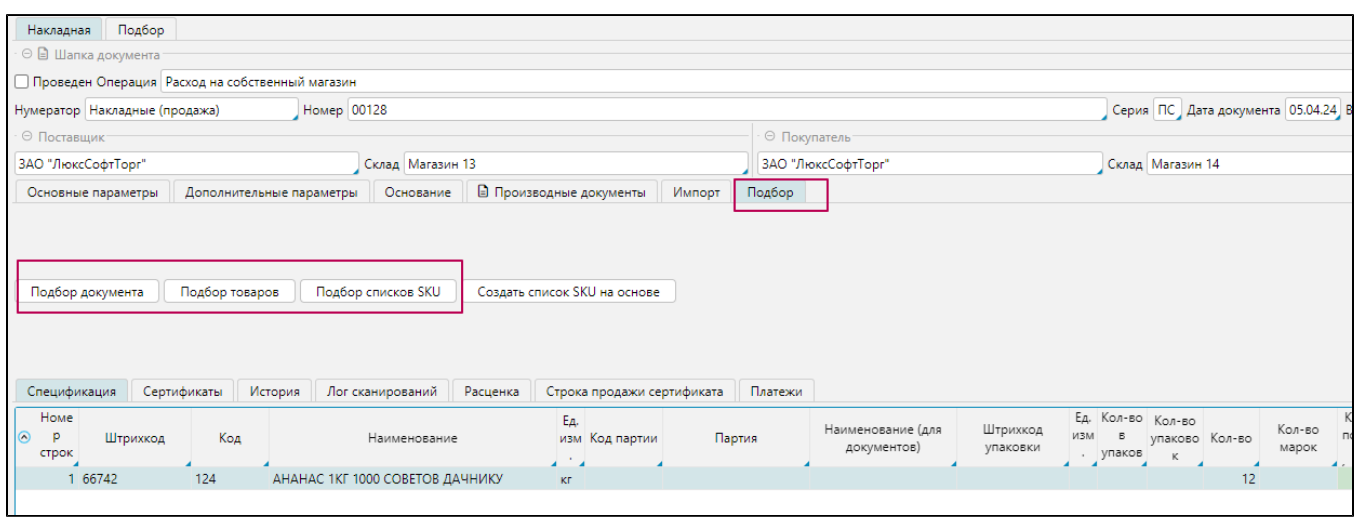

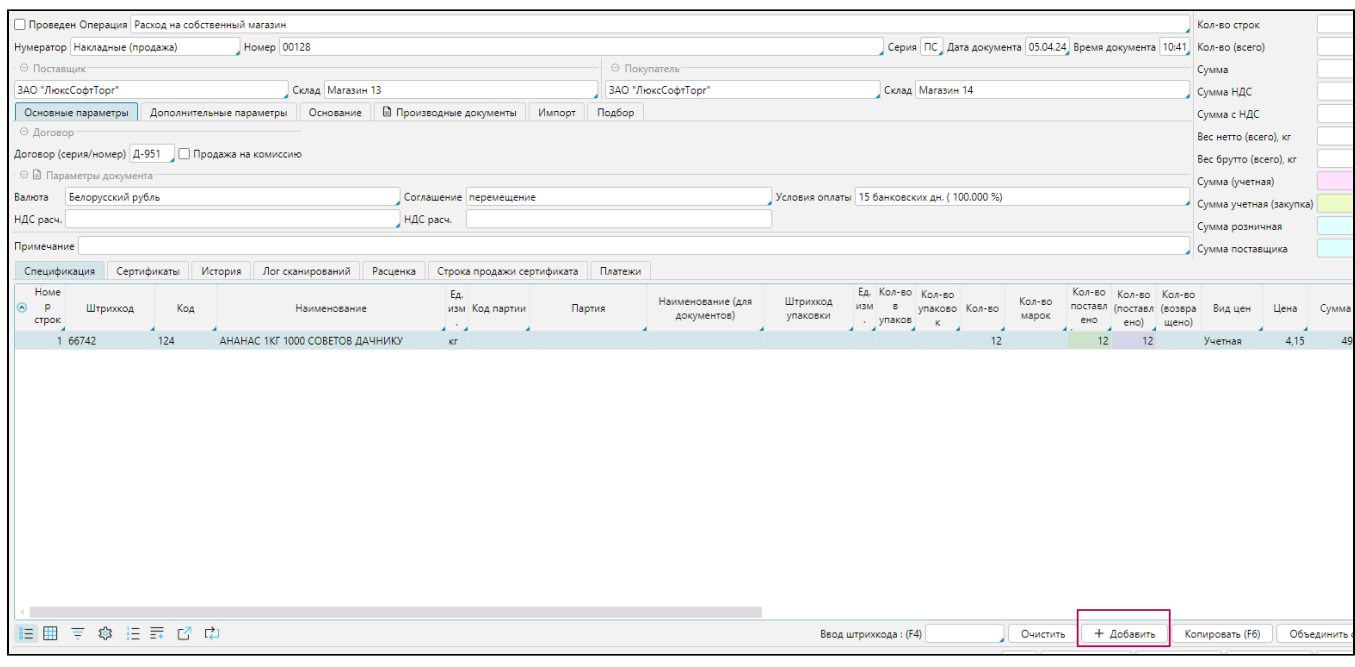

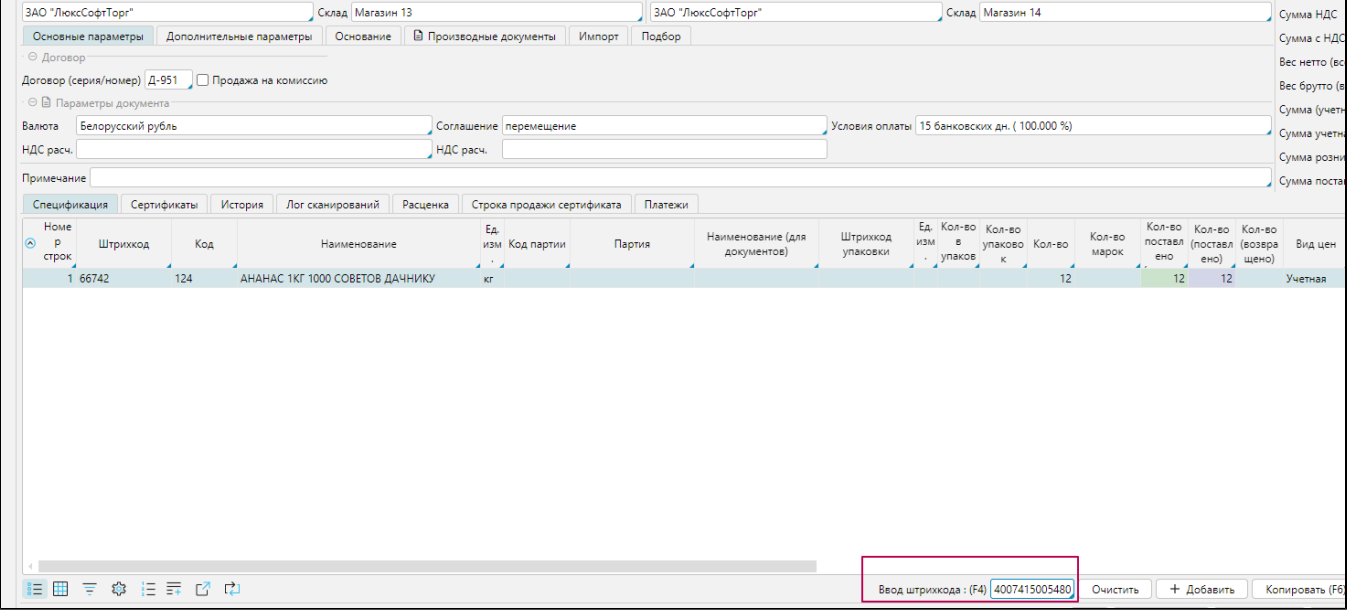

в строках спецификации заполняем Партию, при необходимости, проверяем заполнение данных, при проставленных галочках порождения накладной -закупки видим значения в колонке -закупки

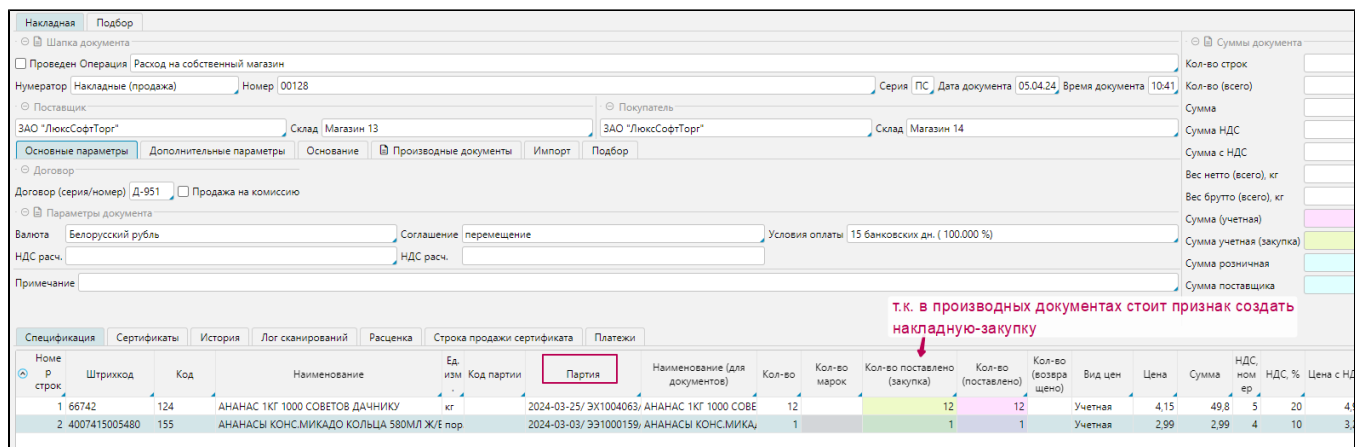

## Вкладка **Сертификаты**, при необходимости можно указать, выбрав из списка Сертификат соответствия, Таможенную декларацию либо вручную прописать в окне "Дополнительные сертификаты"

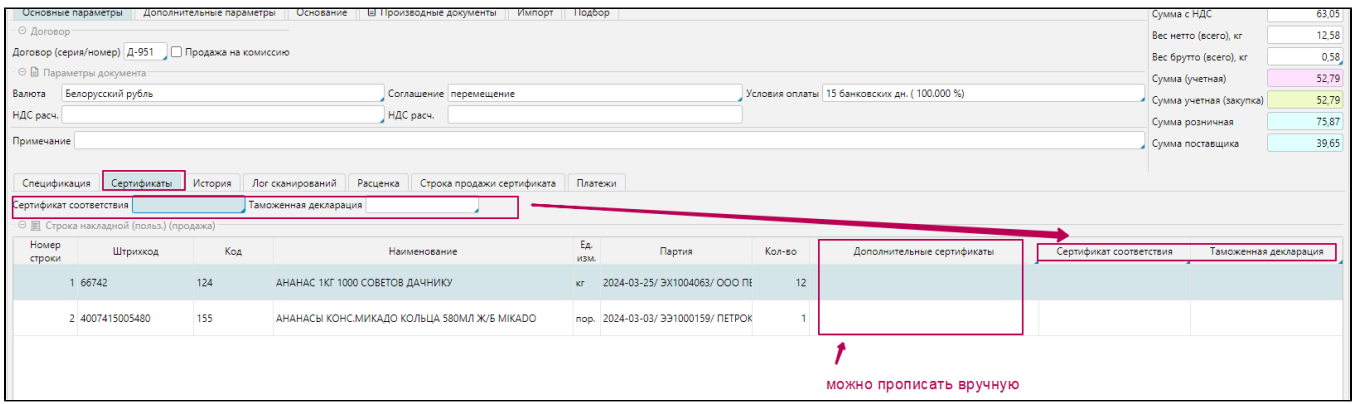

Вкладка **Расценка**, отображается если ранее в Производных документам был проставлен признак "Создать акт расценки". Проверяем формирование цены, операцию расценки, при необходимости, можно вручную поменять операцию

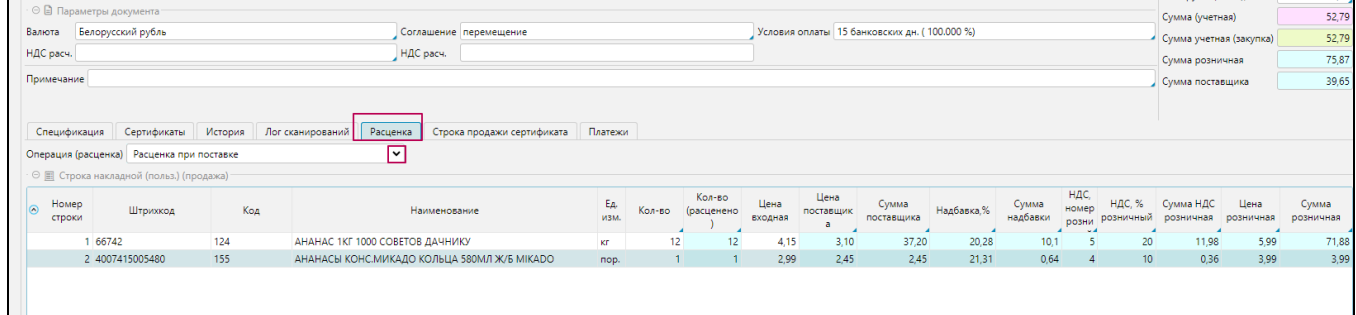

Проверяем суммы документа в правом верхнем углу формы.

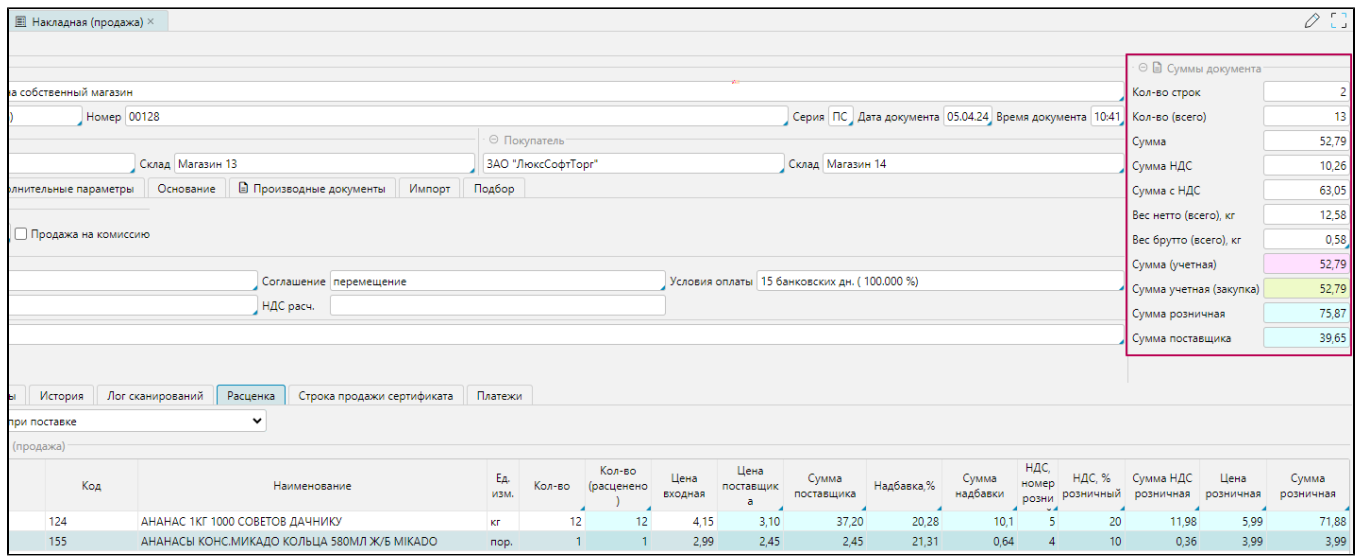

Нажимаем **Сохранить** внизу формы, если нужно чтобы данные в накладной сохранились и накладная создалась, но осталась открытой на том же месте, где работает пользователь, затем нажимаем **Провести**.

Доступно нажать сразу **Провести**, тогда программа выполнит действия и сохранения, и проведения.